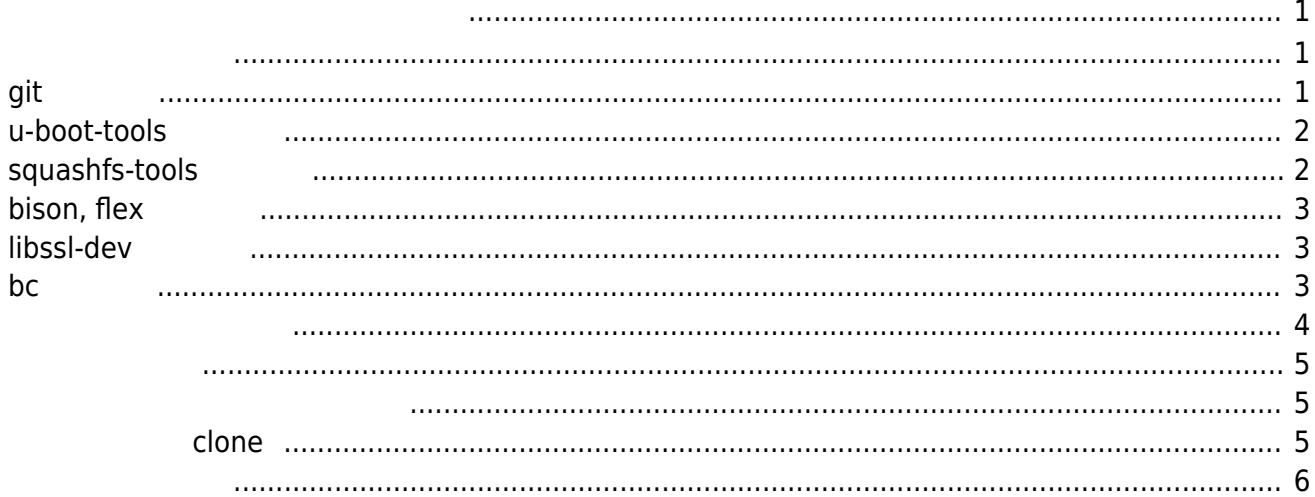

Last update: 2020/07/29 20:17 mas1xx\_devel:prepare\_kernel:start https://ma-tech.centurysys.jp/doku.php?id=mas1xx\_devel:prepare\_kernel:start

### <span id="page-2-0"></span> $MA-S1xx$   $MA-E3xx$   $\Box$   $\Box$   $\Box$   $\Box$   $\Box$   $\Box$   $\Box$

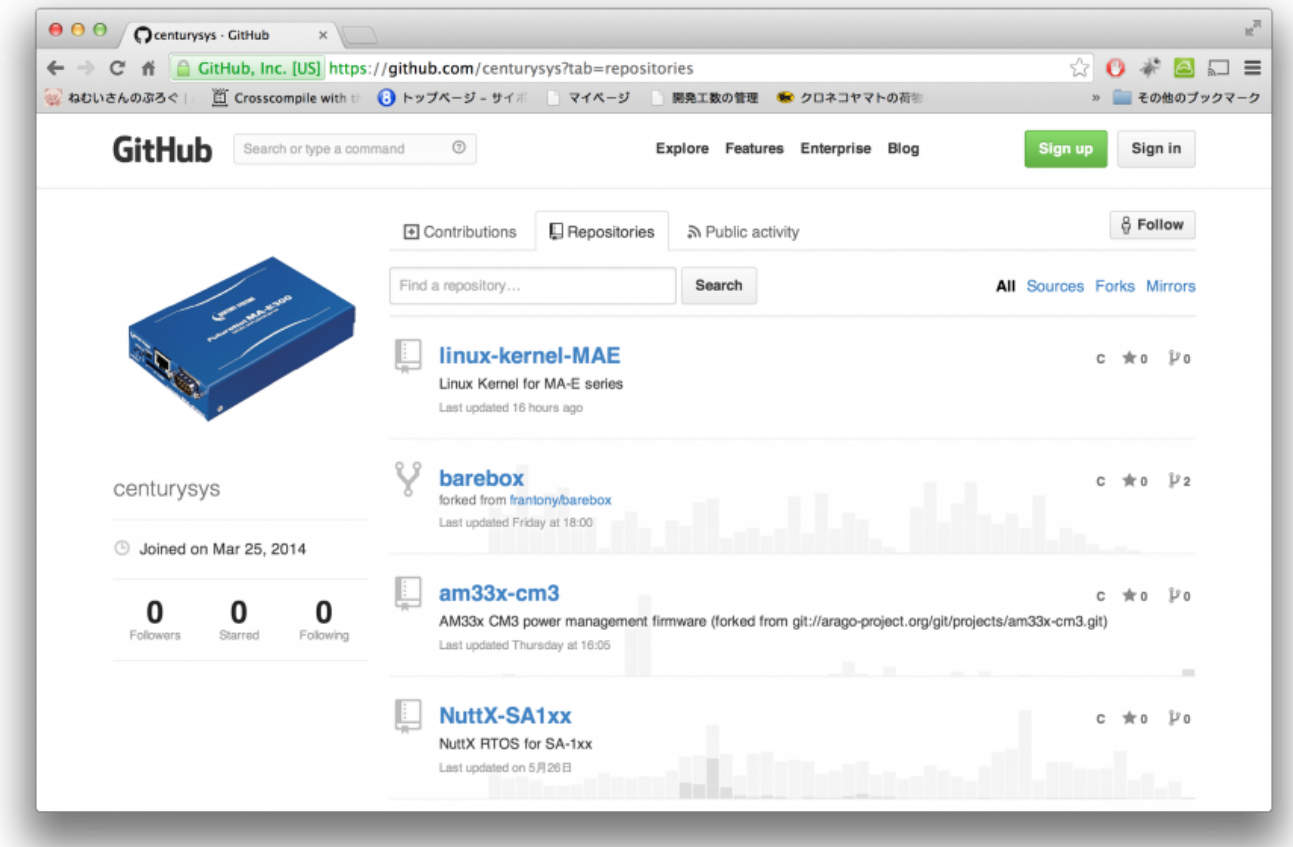

<span id="page-2-2"></span><span id="page-2-1"></span>**git 導入**

<u>dit exact</u> for the exact service service service service service service service service service service service user1@mas1xx-devel:~\$ sudo apt install git лингент солот.<br>Мариант солот.<br>Мариант солот. **などに、この場合には、この場合には、この場合には、** いち こうしょう こうしょう こうしょう git-man libbrotli1 libcurl3-gnutls liberror-perl libnghttp2-14 libpsl5 librtmp1 libssh-4 publicsuffix 提案パッケージ: gettext-base git-daemon-run | git-daemon-sysvinit git-doc git-el git-email git-gui gitk gitweb git-cvs git-mediawiki git-svn

```
以下 パッケージ たにインストールされます:
  git git-man libbrotli1 libcurl3-gnutls liberror-perl libnghttp2-14 libpsl5
librtmp1 libssh-4 publicsuffix
         2.0 10 10 10 106,431 kB
            41.2 MB
        ? [Y/n]
```
### <span id="page-3-0"></span>**u-boot-tools 導入**

```
u\text{-}bootuser1@mas1xx-devel:~$ sudo apt install u-boot-tools
 ли статистика и статистика и статистика и статистика и статистика и статистика и статистика и статистика и ста<br>В статистика и статистика и статистика и статистика и статистика и статистика и статистика и статистика и ста
 いちのことには、このように、このように、このように、このように、このように、このように、このように、このように、このように、このように、このように、このように、
 いち こうしょう こうしょう こうしょう
     device-tree-compiler libfdt1
 以下 パッケージ たにインストールされます:
     device-tree-compiler libfdt1 u-boot-tools
 \mathbf{C}:\mathbf{O} \longrightarrow \mathbf{C}:\mathbf{S} \longrightarrow \mathbf{C} \longrightarrow \mathbf{O}432 kB
                         1,281 kB
                 ? [Y/n]
```
## <span id="page-3-1"></span>**squashfs-tools 導入**

**∏squashfs-tools** 

```
user1@mas1xx-devel:~$ sudo apt install squashfs-tools
パッケージリスト んでいます... 完了
いちのことには、このように、このように、このように、このように、このように、このように、このように、このように、このように、このように、このように、このように、
いち こうしょう こうしょう こうしょう
  liblzo2-2
以下 パッケージ たにインストールされます:
  liblzo2-2 squashfs-tools
           2:0 2:2 2:0 2:0172 kB
               544 kB
         ? [Y/n]
```
#### 2023/07/08 09:04 3/6

## <span id="page-4-0"></span>**bison, flex 導入**

```
Kernel config 	 down dex a down dex ⇒
user1@mas1xx-devel:~/work$ sudo apt install bison flex
パッケージリスト んでいます... 完了
なんじょう こうしょう こうしょう
いち こうしょう こうしょう こうしょう
  libfl-dev libfl2 libsigsegv2 m4
提案パッケージ:
   bison-doc flex-doc m4-doc
以下 パッケージ たにインストールされます:
   bison flex libfl-dev libfl2 libsigsegv2 m4
         2.0 10 10 10 101,204 kB
            3,557 kB
        ? [Y/n]
```
# <span id="page-4-1"></span>**libssl-dev 導入**

Kernel script □OpenSSL user1@mas1xx-devel:~\$ sudo apt install libssl-dev ли статистика и статистика и статистика и статистика и статистика и статистика и статистика и статистика и ста<br>В статистика и статистика и статистика и статистика и статистика и статистика и статистика и статистика и ста **いちの**ことには、このように、このように、このように、このように、このように、このように、このように、このように、このように、このように、このように、このように、 提案パッケージ: libssl-doc 以下 パッケージ たにインストールされます: libssl-dev  $\frac{1}{20}$  : 0  $\frac{1}{20}$  : 0  $\frac{1}{20}$  : 0  $\frac{1}{20}$ 1,582 kB 8,005 kB 取得:1 http://ftp.riken.go.jp/Linux/ubuntu focal/main amd64 libssl-dev amd64 1.1.1f-1ubuntu2 [1,582 kB] 1,582 kB 0 (6,113 kB/s) libssl-dev:amd64  $\sim$  28755  $\sim$  28755  $\sim$  28755  $\sim$  28755  $\sim$   $\sim$  28755  $\lambda$ .../libssl-dev 1.1.1f-1ubuntu2 amd64.deb ...  $libssl-dev:$ amd $64$   $(1.1.1f-1ubuntu2)$  ...  $libssl-dev:$ amd $64$   $(1.1.1f-1ubuntu2)$  ...

<span id="page-4-2"></span>**bc 導入**

```
Last update: 2020/07/29
20:17 mas1xx_devel:prepare_kernel:start https://ma-tech.centurysys.jp/doku.php?id=mas1xx_devel:prepare_kernel:start
```
<span id="page-5-0"></span>user1@mas1xx-devel:~\$ sudo apt install bc パッケージリスト んでいます... 完了 **いちの**ことには、このように、このように、このように、このように、このように、このように、このように、このように、このように、このように、このように、このように、 以下 パッケージ たにインストールされます: bc  $\mathbf{P}:\mathbf{0} \longrightarrow \mathbf{0} \longrightarrow \mathbf{0} \longrightarrow \mathbf{0} \longrightarrow \mathbf{0} \longrightarrow \mathbf{0}$ 86.3 kB 231 kB :1 http://ftp.riken.go.jp/Linux/ubuntu focal/main amd64 bc amd64 1.07.1-2build1 [86.3 kB] 86.3 kB 0 (872 kB/s)  $\mathsf{b}\mathsf{c}$  $($   $\ldots$   $\ldots$   $\ldots$   $28872$  $)$  $1.1/bc$  1.07.1-2build1 amd64.deb  $1.07.1$ bc  $(1.07.1-2$ build $1)$  ... bc  $(1.07.1-2$ build $1)$  ... lz4, zip, unzip user1@mas1xx-devel:~\$ sudo apt install lz4 zip unzip パッケージリスト んでいます... 完了 **いちの**ことには、このように、このように、このように、このように、このように、このように、このように、このように、このように、このように、このように、このように、 以下 パッケージ たにインストールされます: lz4 unzip zip  $\mathbf{C}:\mathbf{O} \longrightarrow \mathbf{C}:\mathbf{S} \longrightarrow \mathbf{C} \longrightarrow \mathbf{O}$ 419 kB 1,458 kB :1 http://ftp.riken.go.jp/Linux/ubuntu focal/main amd64 lz4 amd64 1.9.2-2 [82.7 kB] :2 http://ftp.riken.go.jp/Linux/ubuntu focal/main amd64 unzip amd64 6.0-25ubuntu1 [169 kB] 取得:3 http://ftp.riken.go.jp/Linux/ubuntu focal/main amd64 zip amd64 3.0-11build1 [167 kB] 419 kB 0 (1,608 kB/s)  $\frac{1}{2}$  $($   $\ldots$   $\ldots$   $\ldots$   $28889$  $\lambda$  $\ldots$ /archives/lz4\_1.9.2-2\_amd64.deb  $lz4$   $(l.9.2-2)$ unzip .../unzip\_6.0-25ubuntu1\_amd64.deb ...  $unzip (6.0-25ubuntu1)$   $...$  $\mathsf{zip}$  and  $\mathsf{zip}$   $\mathsf{zip}$ .../zip\_3.0-11build1\_amd64.deb 展開する準備をしています ...

 $zip (3.0-11build1)$   $...$  $unzip (6.0-25ubuntu1)$   $...$ zip (3.0-11build1) ...  $lz4$   $(l.9.2-2)$  $mime-support$   $(3.64$ ubuntul)

<span id="page-6-1"></span><span id="page-6-0"></span>user1@mas1xx-devel:~\$ mkdir src user1@mas1xx-devel:~\$ cd src/ user1@mas1xx-devel:~/src\$

### **リポジトリの clone**

<span id="page-6-2"></span>"git clone" research to the state of the state of the clone clone

user1@mas1xx-devel:~/src\$ git clone https://github.com/centurysys/linux-kernel-MAE.git linux-kernel Cloning into 'linux-kernel'... remote: Enumerating objects: 5776, done. remote: Counting objects: 100% (5776/5776), done. remote: Compressing objects: 100% (2159/2159), done. remote: Total 7404640 (delta 4297), reused 4480 (delta 3614), pack-reused 7398864 Receiving objects: 100% (7404640/7404640), 1.56 GiB | 18.95 MiB/s, done. Resolving deltas: 100% (6278904/6278904), done. Updating files: 100% (62199/62199), done. user1@mas1xx-devel:~/src\$

```
user1@mas1xx-devel:~/src$ ls -l
   \overline{4}drwxrwxr-x 27 user1 user1 4096 7月 29 06:58 linux-kernel
user1@mas1xx-devel:~/src$
```
checkout

<span id="page-7-0"></span> $\blacksquare$ MA-E3xx  $\blacksquare$ git

```
\bullet
```

```
user1@mas1xx-devel:~/src$ cd linux-kernel/
user1@mas1xx-devel:~/src/linux-kernel$ git branch
* MA-E3xx/ti-linux-WireGuard-4.19.y-20200128 \leq---- MA-E3xx
```
 $\bullet$  MA-S1xx

```
user1@mas1xx-devel:~/src/linux-kernel$ git branch -a|grep MAS
   remotes/origin/MAS1xx/linux-kernel-at91-5.4.y
   remotes/origin/MAS1xx/linux-kernel-at91-WireGuard-5.4.y-20200712
```
 $\bullet$ 

user1@mas1xx-devel:~/src/linux-kernel\$ git checkout MAS1xx/linux-kernelat91-WireGuard-5.4.y-20200712

Updating files: 100% (50375/50375), done.

Branch 'MAS1xx/linux-kernel-at91-WireGuard-5.4.y-20200712' set up to track remote branch 'MAS1xx/linux-kernel-at91-WireGuard-5.4.y-20200712' from 'origin'. Switched to a new branch 'MAS1xx/linux-kernel-at91-WireGuard-5.4.y-20200712'

```
user1@mas1xx-devel:~/src/linux-kernel$
```
[1\)](#page--1-0)

<https://github.com/centurysys/linux-kernel-MAE>

From: <https://ma-tech.centurysys.jp/> - **MA-X/MA-S/MA-E/IP-K Developers' WiKi**

Permanent link: **[https://ma-tech.centurysys.jp/doku.php?id=mas1xx\\_devel:prepare\\_kernel:start](https://ma-tech.centurysys.jp/doku.php?id=mas1xx_devel:prepare_kernel:start)**

Last update: **2020/07/29 20:17**